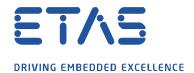

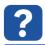

## Question:

How can I determine the label names of Simulink model outputs in order to get the desired name as an INTECRIO module output?

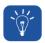

## **Answer:**

By setting the properties of the connected Simulink signals the labels of the outputs are generated in different ways.

Example Model in Simulink:

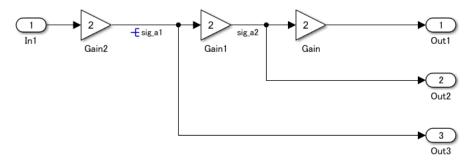

This is represented in INTECRIO as follows:

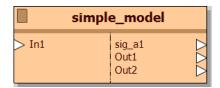

There are 3 different settings for the Simulink signals connected to the model outputs:

- 1. The signal connected to the output *Out1* has no special setting. So the label of the output itself will be shown in INTECRIO
- 2. The signal connected to the output *Out2* has been assigned a Signal name:

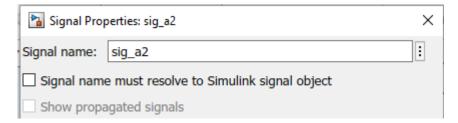

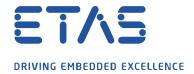

3. The signal connected to the output *Out3* has been assigned a Signal name and the setting *Signal name must resolve to Simulink signal object* has been activated:

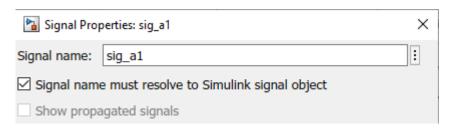

In this case the label name  $sig\_a1$  is used for the output port in INTECRIO:

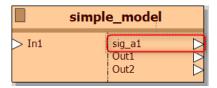

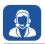

## In case of further questions:

More FAQ articles: http://www.etas.com/en/faq

Please feel free to contact our Support Center, if you have further questions. Here you can find all information: <a href="http://www.etas.com/en/hotlines.php">http://www.etas.com/en/hotlines.php</a>

This information (here referred to as "FAQ") is provided without any (express or implied) warranty, guarantee or commitment regarding completeness or accuracy. Except in cases of willful damage, ETAS shall not be liable for losses and damages which may occur or result from the use of this information (including indirect, special or consequential damages).